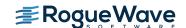

Updated: July 2016

These release notes contain a summary of new features and enhancements, latebreaking product issues, migration from earlier releases, and bug fixes.

PLEASE NOTE: The version of this document in the product distribution is a snapshot at the time the product distribution was created. Additional information may be added after that time because of issues found during distribution testing or after the product is released. To be sure you have the most up-to-date information, see the version of this document on the Rogue Wave web site:

http://www.roguewave.com/support/product-documentation/totalview.aspx

## **Additions and Updates**

#### Early Access to the Next Gen TotalView User Interface

The TotalView team continues to add more features to the next generation TotalView user interface. The interface is in its early feature stages but we are excited to provide an early version so that we can gather feedback from TotalView users on its initial capabilities. To try out the new user interface start TotalView with the -newUI switch:

totalview -newUI

Check out the in product help through the Help | Contents menu item for more details about the new user interface. New features added to the NextGen user interface in this release include:

## Easily start the new TotalView UI by setting TVNEWUI environment variable

If you want to routinely use TotalView's new user interface you can simply set the environment variable *TVNEWUI* to the value *True* and then run the totalview command. For example, if using a csh style shell, the following will start the new UI version of TotalView:

setenv TVNEWUI True totalview

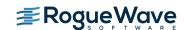

Updated: July 2016

#### Source Search Path Management

If TotalView cannot find the source for your program you can now adjust the source search path directly through the Search Path preferences panel in the new UI. To change the source search path click on the Settings gear icon in the main window toolbar or select Preferences... from the top-level File menu. Use the controls in the Search Path Configuration panel to change where TotalView finds sources for your program.

Currently, the next generation UI is only supported on Linux x86 64-bit platforms and the Linux PowerLE platform. It supports multi-process and multi-threaded debugging and also supports a level of parallel, MPI and CUDA debugging. Creating evaluation, barrier and watch points through the new UI is not supported yet but evaluation and barrier points will show up in the UI properly if created through the CLI. Release over release we will be adding new functionality based on a priority list that you can help influence. Please send email to <a href="tv-beta@roguewave.com">tv-beta@roguewave.com</a> with your feedback and feature priorities! We welcome all feedback and feature requests for the new user interface!

### **TotalView License Software Update**

All versions prior to 11.13.1.2 of the Flexera Software FlexNet Publisher, the licensing software used by TotalView, contain a buffer overflow vulnerability that may be leveraged to gain code execution.

TotalView has been updated to use the latest version and so contains an updated vendor daemon. You must update your license server installation to at least 11.13.1.2 to use this version of TotalView in order to eliminate the security vulnerability. See the TotalView for HPC Installation guide for more information about setting up the license server. The updated licensing software is included in the distribution.

### **CUDA 8 Support**

TotalView has been tested against the latest CUDA 8 release candidate and works as expected for CUDA debugging. We will revalidate TotalView's CUDA 8 support when the final version CUDA 8 is released but we do not anticipate any changes in support.

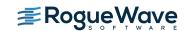

Updated: July 2016

## Early Access Support for Native SLURM Using MRNet on Cray CTI

This release contains Early Access support for scalable debugging on Cray systems running native SLURM. Specifically, TotalView can now be used to debug a job launched by SLURM's "srun" command, and it will use the MRNet scalable infrastructure by default.

In this initial release ReplayEngine cannot be used due to Cray file staging issues. If the -replay option is used, TotalView will not be able to connect to any of the parallel processes started by srun. We'll be looking further into this issue in subsequent releases.

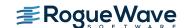

Updated: July 2016

## **Platform Updates**

TotalView 2016.06 introduces support for the following platforms

• Platforms:

None

• Compilers:

IBM XLF 15.1.3 and XLC 13.1.3 on AIX and Linux Power

• Parallel:

None

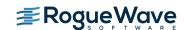

Updated: July 2016

## **Bug Fixes for 2016.06**

**TVT-19278** Fatal Error: ID node with no symbol, while evaluating an ambiguous expression.

**TVT-19346** C++Views transform failure regression starting with TotalView 8.14

**TVT-20986** Over-counting cross-processors on BG/Q platform leads to license failure

**TVT-21575** Setting a breakpoint on malloc when debugging large user code leads to Oops! Replaced instruction is a trap.

**TVT-21582** Internal error when using "Manage Sessions" and deleting the first session with the context menu (right click) delete selection.

TVT-21678 AIX64: TV Can't load files bigger than 2G.

## **Rogue Wave**

## **TotalView 2016.06 Release Notes**

Updated: July 2016

## **Deprecation Notices**

#### CLI replay command's -get\_time and -go\_time deprecated

The following two CLI arguments for the *replay* (which is an alias for *dhistory*) command have been deprecated

-get\_time - display the current time

-go\_time - put the process back to the specified virtual time

The arguments will still be available in this release but will be removed in a subsequent release. A warning will be displayed when the arguments are used. In place of these arguments, we recommend using the new CLI Replay bookmark facility instead, which provides much better accuracy in returning you to the exact point in Replay history.

Through the Replay bookmark facility, it is now possible to create a bookmark at any point in recorded history and then go back to that exact point at any time. The Replay bookmarking facility is accessed through the CLI's *replay* command through the following new arguments:

- -create\_bookmark [comment]
   Create a replay bookmark at the current location. You can specify an optional 'comment' to this command and it will be stored with the bookmark for display purposes. A bookmark will be created with a unique numeric 'ID'.
- -delete\_bookmark ID
   Delete the bookmark with the specified ID.
- -clear\_bookmarks
   Delete all Replay bookmarks.
- -goto\_bookmark ID
   Go to the bookmark with the specified ID. This will bring the focus process back in time to the place where the bookmark was first created.
- -show\_bookmarks
   Display all Replay bookmarks. This command shows the bookmark ID along with information about what line number, pc and function the bookmark is on.

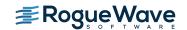

Updated: July 2016

#### Example:

```
dhistory -show_bookmarks
bookmark: 1: pc: 0x<Address>, function: main, line: 59, comment:
Starting bookmark
bookmark: 2: pc: 0x<Address>, function: main, line: 60, comment:
bookmark: 3: pc: 0x<Address>, function: main, line: 69, comment:
```

#### **Known Issues**

## Licensing

#### TotalView sometimes cannot acquire license due to FlexNet bug

If you are using Linux Power, Linux Itanium or AIX then you are still affected by the bug in the FlexNet Publisher software that results in TotalView's inability to acquire a license when your license file contains multiple licenses with different maintenance expiration dates (i.e. the 4th field on the INCREMENT line). The licensing software skips some of the licenses in this case. If you know that your license file is being read and is correct, and you think you might be running into this bug, we recommend that you add the "sort" keyword and value (such as sort=1, sort=2, sort=3) to each INCREMENT line in the license file in any order. This bug has been reported to Flexera and is identified as SIOC-000145042.

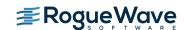

Updated: July 2016

#### Mac OS X

With multiple displays attached to a Mac OS X machine, some TotalView windows may not be noticeable

When a user attaches an external monitor to a running Macbook Pro, or adds multiple displays to a Mac, window rearrangement may move some windows off-screen. This may result in a TotalView modal window not being found until you use the Mac command to display all the windows (Mission Control). This appears to be an interaction between XQuartz and Darwin. It has been seen in Mavericks, but it's possible it will show up in other releases. There may be a workaround in System Preferences->Mission Control by disabling "Displays have separate Spaces."

#### Physical console access needed when starting TotalView

Starting in Mountain Lion, OS X security policies require that users meet a password challenge in order to use TotalView, and the challenge can be issued only to the console (the OS X desktop). After the password challenge is met once, you can run TotalView repeatedly from the same login session without further challenges.

It is possible to work around this need for physical access with the following steps. The first few of these are likely already set in order to allow TotalView to run.

- Install XQuartz and TotalView
- Ensure every user needing debugging is in the \_developer group
- Allow X11 forwarding in the sshd\_config file (disabled by default)
- In a terminal window enter the following two commands:
  - DevToolsSecurity -enable (this step is optional if this was already enabled)
  - sudo security authorizationdb write system.privilege.taskport allow

#### TotalView Remote Display Client hangs

If you are using the Remote Display Client on Mac OS X Mountain Lion or Mavericks, the application may freeze if more than one Terminal window is open. To get around this issue, set the display number in the Terminal's Advanced Options dialog to a value that does not conflict with another user.

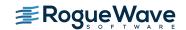

Updated: July 2016

#### Linux

#### OpenMPI 1.8.4 with ReplayEngine enabled on older Linux releases.

We have observed a problem with the combination of Replay Engine, Open MPI 1.8.4, and older Linux releases such as RHEL 5 (Red Hat Enterprise Linux). When the MPI runtime system closes shared libraries during its startup, a munmap(2) system call may attempt to unmap memory which is in use by Replay Engine. The error message "Unsupported memory access with syscall (11). Conflict with replay private internal memory." is displayed. This error is unrecoverable, but it may be possible to use Replay Engine on the same application by enabling it after the application has completed its MPI\_Init call. We have not seen this problem with newer Linux releases such as RHEL 6.

#### TotalView Message Queue and Intel MPI 5.0

By default, the TotalView Message Queue will not work with Intel MPI 5.0 without setting correctly LD\_LIBRARY\_PATH to the Intel MPI debug libraries. This can be done by sourcing one of the "mpivars.sh/csh" scripts provided by Intel with an added "debug" argument. For example, issue the command "source PATH/impi/5.0.3.048/bin64/mpivars.sh debug", making sure to replace PATH with the path to your Intel MPI compiler installation. TotalView will then properly pick up the MPI message queue information and display it in its Message Queue window.

#### Debugging IBM Platform MPI Jobs in TotalView

Users have seen some issues when trying to use TotalView on an IBM Platform MPI job. If you try to launch the job from the Session Manager, or the Parallel Tab of the Startup Parameters window, TotalView may show an error that the target program has crashed while trying to load shared libraries. When run under mpirun, this error does not show since mpirun sets up the environment correctly. One can avoid the problem by setting the environment variable LD\_LIBRARY\_PATH to add the path to the library directory containing the missing libraries. The libraries should be in the 'lib' directory that is the same level as the 'bin' directory containing mpirun.

While testing the above issue it was noted that the classic launch method of totalview mpirun -a -np 4 ./foo

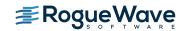

Updated: July 2016

did not appear to work correctly. TotalView would attach to all the processes, but only rank 0 was held at the point where the job went parallel. The other processes would run to a point where they were waiting on rank 0. To work around this, launch through the GUI as described above, or use the -tv switch for mpirun

## Newer Linux kernels that prohibit non-root access to /proc/self/pagemap and ReplayEngine

If non-root access to /proc/self/pagemap is prohibited, the ReplayEngine will emit an ignored assertion warning when the program being debugged enters record mode for the first time. Furthermore, any unknown syscalls will subsequently be handled a little more slowly.

The change affects Ubuntu 15.04 and likely other new distribution releases.

## While using ReplayEngine, attaching to 32-bit application from 64-bit hosts sometimes fails

On some 64-bit hosts, attaching to a 32-bit target fails and results in a crash. The underlying technology behind ReplayEngine assumes that in a 64-bit environment, the target is also a 64-bit application and was not explicitly designed to support a mixed environment.

# Benign Warning Messages Displayed when ReplayEngine is run on SuSE Linux Enterprise Server 11 with Service Pack 1. (SLES 11 SP1)

As of the 2016.06 release, ReplayEngine no longer fails when attempting to do replay mode operations (move the target backward into history) on Linux x86-64 platforms running SuSE Linux Enterprise Server 11 with Service Pack 1 but some warning messages such as the following are displayed:

```
127083 client/set_current_child.c:456:set_current_child_fn [78347:78347]: Failed to restore process name for pid 78357: -5

127084 client/set_current_child.c:179:set_current_child_fn [78347:78347]: Failed to set process name for pid 78357: -5
```

These messages are benign and your reverse debugging session will work normally.

We have only observed this problem on SLES 11 SP1. It is possible however, that other platforms running the same Linux kernel version (2.6.32.12-0.7) will also run

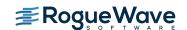

Updated: July 2016

into this problem. The only available workarounds are to update the OS to a more recent release (for example, installing Service Pack 2).

#### Linux - Ubuntu

#### Memory debugging by linking against the TotalView libraries may not work

There are a number of cases in which it is recommended to link the Heap Interposition Agent (HIA) into the target program to allow memory debugging without having to enable it in the GUI each time. Starting in Ubuntu 12, the linker does not link in libraries that are not directly used by the program. This means that the link line for the agent, with TVLIB pointing to the TotalView library,

gcc -g -o memprog memprog.c -L\$TVLIB -ltvheap -WI,-rpath,\$TVLIB

may not pick up the HIA. Instead, add the option "-WI,--no-as-needed" before the inclusion of the tvheap library. The new compile/link line will look like

gcc -g -o memprog memprog.c -WI,--no-as-needed -L\$TVLIB -ltvheap -WI,-rpath,\$TVLIB

## std::string shows as opaque value compiled with Clang 3.5

When trying to debug a program compiled with Clang 3.5 that uses a std::string variable, the variable is listed as type std::string:64 with a value of

Opaque std::basic\_string<char,std::char\_traits<char>,std::allocator<char>>

When the same program is compiled with the Clang 3.3 compiler, the std string is seen as a simple STL container, and the string value is seen as 'abcd'.

Clang supports a number of optimizations to reduce the size of debug information in the binary. These optimizations work based on the assumption that the debug type information can be spread over multiple compilation units. For instance, Clang does not emit type definitions for types that are not needed by a module and could be replaced with a forward declaration. Further, Clang only emits type info for a dynamic C++ class in the module that contains the vtable for the class.

It has been found that using the **-fstandalone-debug** option which turns off these optimizations works around the problem with the opaque value above.

The **-fstandalone-debug** option is useful when working with 3rd-party libraries that don't come with debug information.

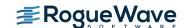

Updated: July 2016

Note that Clang never emits type information for types that are not referenced at all by the program.

- -fstandalone-debug is the default on Mac OS X.
- **-fno-standalone-debug** is the default on Linux-x86-64. To work around the opaque value problem above, use the **-fstandalone-debug** option.

#### **CUDA**

#### Dynamic parallelism not fully supported

With CUDA 5.5-7.0, we have limited support for dynamic parallelism. You should be able to use TotalView in the CUDA 5.5/CUDA 6.5 runtime with applications that display dynamic parallelism; however we plan improvements to our functionality for displaying the relationships between dynamically launched kernels and navigating the various running kernels.

#### Layered textures not supported

TotalView does not yet support CUDA layered textures. If you try to examine a layered texture in the TotalView Data Pane, a "Bad address" message will be displayed and you will see "ERROR: Reading Texture memory not currently supported" displayed on the console. If you require layered textures support, please contact TotalView support at <a href="mailto:support@roguewave.com">support@roguewave.com</a> and let us know how you are using textures so we can develop the best solution to support you.

#### SGI

### Memory debugging MPI programs on SGI systems needs special linking

The TotalView and MemoryScape memory debugging Heap Interposition Agent (HIA) technology conflicts with the SGI memory manager when used in MPI programs. The easiest way to get around this problem is to disable the SGI memory manager by unsetting the MPI\_MEM\_ALIGN environment variable. Without this variable set, the SGI memory manager will not be loaded and the HIA will work correctly, enabling memory debugging to take place.

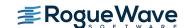

Updated: July 2016

#### Cray

Debugging your program within supercomputer environments can often be challenging. Reference the sections below to learn pointers on how to successfully enable memory debugging, and perform reverse debugging on your program within a Cray environment.

#### Memory debugging on Cray systems

Use the pointers below to help achieve a successful memory debugging session within the Cray environment:

- Install TotalView on a shared file system visible to the Cray compute nodes.
  - In order for the required memory debugging shared libraries to be located when your program is running on a compute node it is best to install TotalView on a shared file system.
- Cray TotalView Support Module is not required for TotalView 8.15.0.
   As of TotalView 8.15.0 and its use of the MRNet tree framework TotalView no longer requires the Cray TotalView Support Library to be installed in order to run. If the MRNet tree framework is turned off then the Cray TotalView Support Module will be required.
- Statically linking your program against the tvheap\_cnl library.

  One of the most foolproof ways of enabling memory debugging is to statically link against the tvheap\_cnl library that is shipped with TotalView. The static library fully supports multithreaded applications. Statically linking your application with the tvheap\_cnl library will automatically enable memory debugging in your program when debugged under TotalView and MemoryScape. See the "Linking Your Application with the Agent" discussion in the User Guide for more information on how to statically link your applications with the library.
- **Dynamically linking your program against the tvheap\_cnl library.**It is possible to dynamically link your application against the dynamic version of the tvheap\_cnl library. In this scenario the tvheap\_cnl library must be visible to the Cray Compute Node systems, either through a shared file system or by the Cray environment automatically staging the applications shared library dependencies on the compute node.

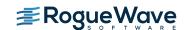

Updated: July 2016

• **Do not enable memory debugging on the aprun starter process.**Turning on memory debugging for the aprun starter process will cause it to fail and prevent the job from starting. The proper way to enable memory debugging is to use the static or dynamic linking options described above.

#### Reverse debugging on Cray systems

Use the pointers below to help achieve a successful reverse debugging session within the Cray environment:

• Do not enable reverse debugging on the aprun starter process.

Turning on reverse debugging for the aprun starter process will cause it to fail and prevent the job from starting. The proper way to turn on reverse debugging is to launch your parallel job and reach a breakpoint in the code and then dynamically turn on the Replay Engine reverse debugging option. It will begin recording the execution of the program from that point forward.